# **Create Your Own Story in Looking Glass**

## **Step 1: Open your first world!**

To get started, you'll need a world with some characters in it. You can get started quickly by opening a community template. Later, you may want to learn to create and share your own community templates that others can use.

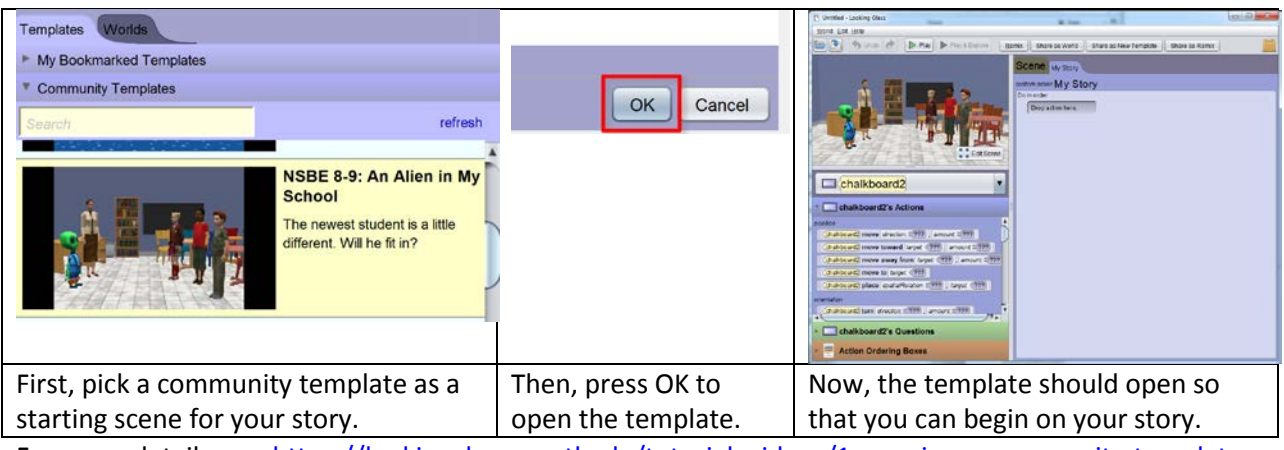

For more details, see [https://lookingglass.wustl.edu/tutorial\\_videos/1-opening-a-community-template](https://lookingglass.wustl.edu/tutorial_videos/1-opening-a-community-template)

### **Step 2: Add Actions to your world!**

Now, you have a scene with some characters. Let's make them come to life. In Looking Glass, you can drag in the actions you want and assemble them in the order you want them to happen.

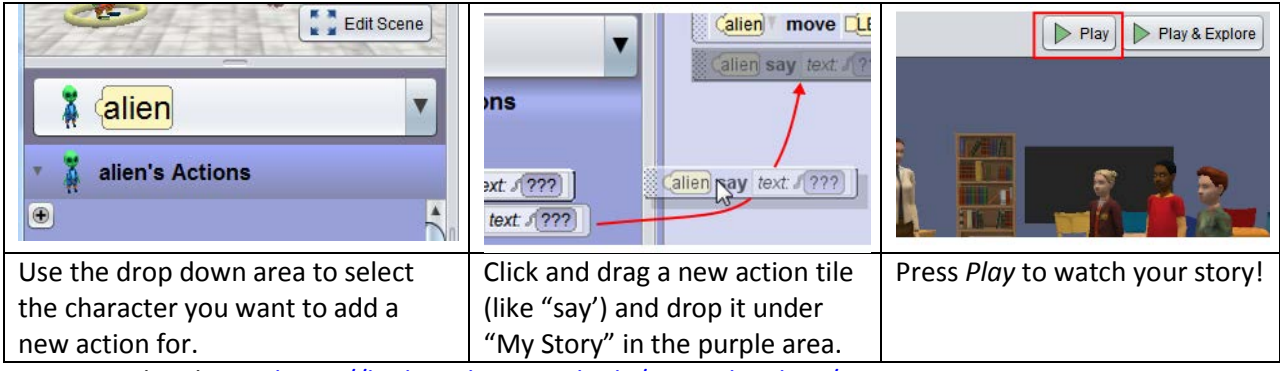

For more details, see [https://lookingglass.wustl.edu/tutorial\\_videos/3-animating-stories](https://lookingglass.wustl.edu/tutorial_videos/3-animating-stories)

#### **Step 3: Add a Remix Action!**

Sometimes, it's fun to add some more complex actions in your stories. Looking Glass remixes are animations that other users have created and shared so that you can easily add them to stories. They are also a good way to pick up a few tips and tricks – so be sure to look at what they are doing.

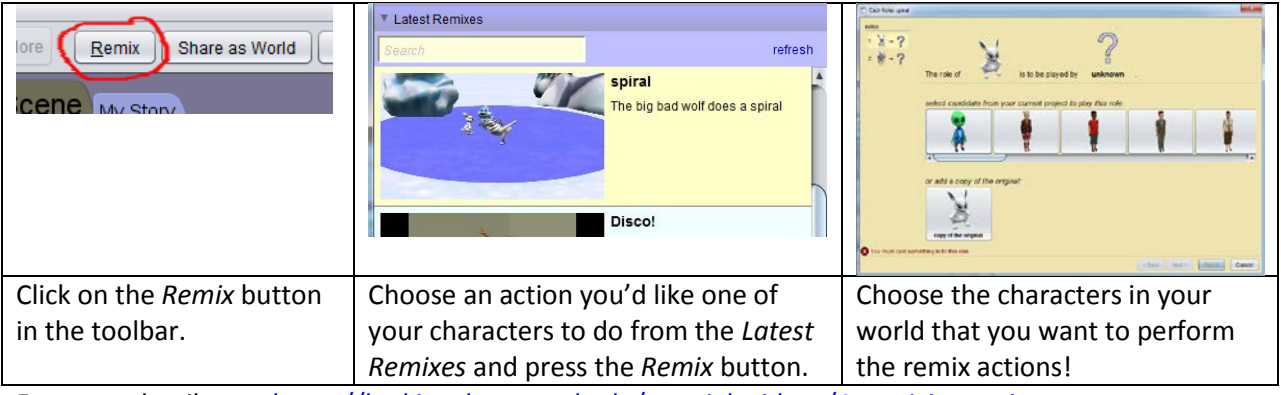

For more details see, [https://lookingglass.wustl.edu/tutorial\\_videos/4-remixing-actions](https://lookingglass.wustl.edu/tutorial_videos/4-remixing-actions)

### **Step 4 (Optional): Try a Remix Code Scramble!**

If you've had some experience writing programs before (maybe you've used Scratch or Alice), then you can try one of our code scramble puzzles. These puzzles contain all of the actions necessary to do the behavior you'll see in the accompanying video, but they are in the wrong order. You'll need to unscramble the actions in order to get the new animation.

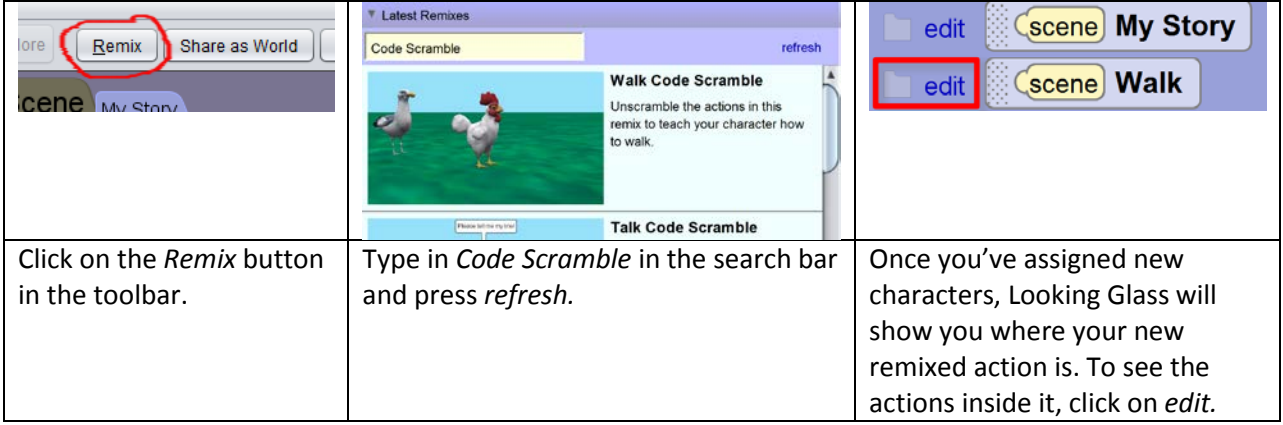

The Code Scrambles are at a variety of levels:

- Starter: wave, wave flipper, wave wing, wag tail
- Easy: turn and kick, celebrate, stand and spin
- Medium: dance, turn and hop, underwater flips
- Challenging: talk

Note that some scrambles require the addition of *Do togethers* or *Count up tos*. You can find these in the *Action Ordering Boxes* area.

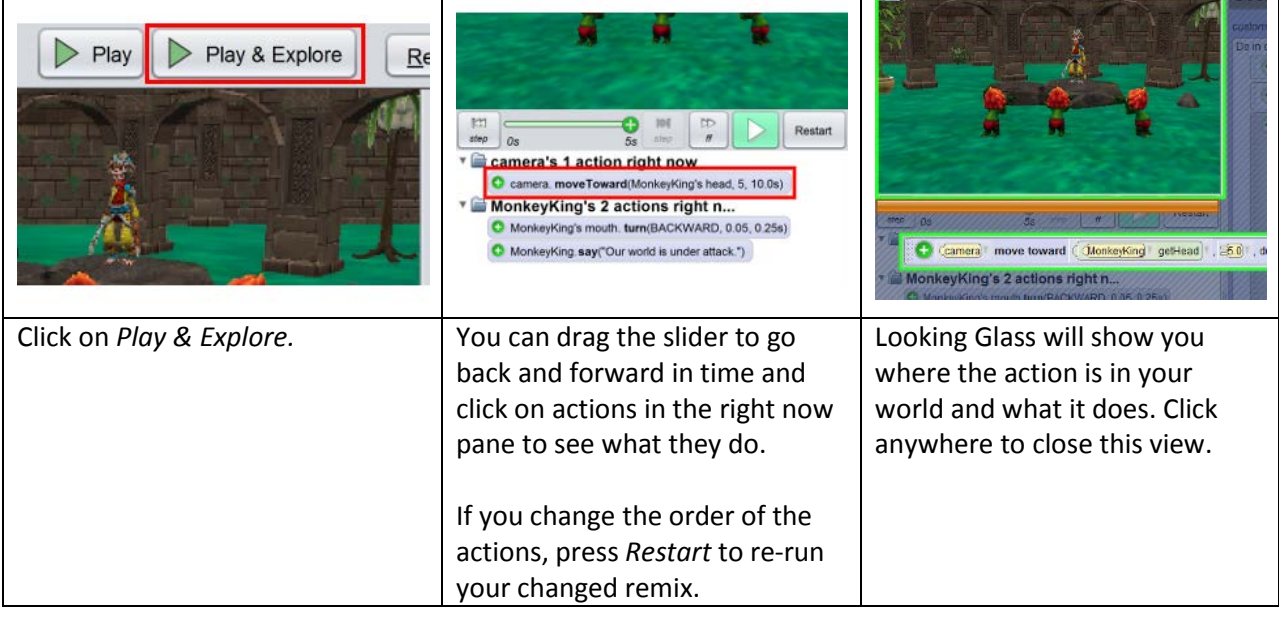

Play & Explore can help you to figure out how to unscramble your remixed actions.

# **Step 5 (Optional): Share Your World!**

Once you've finished your story, you can share it through the Looking Glass community. This makes it easy for other Looking Glass users as well as your friends and family to see what you've made. You will need a Looking Glass account to do this step. Check with your teacher to see if he or she's made one for your class. If not, you'll need your parents' permission to set up an account.

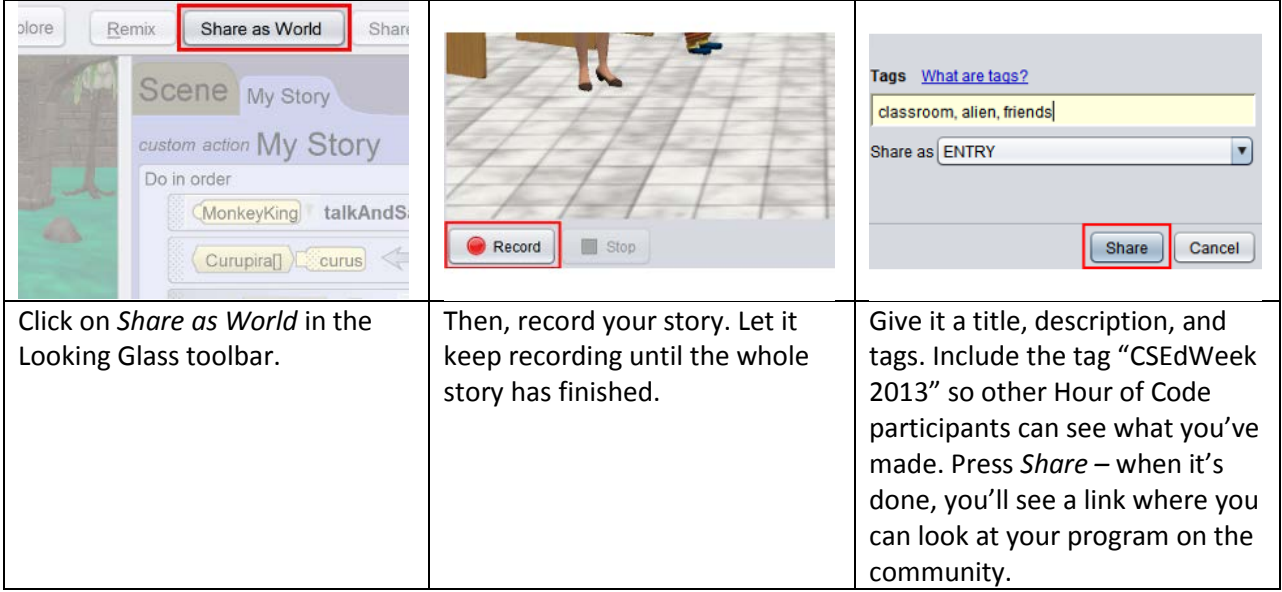